# dePosten

## **Introductie Familienet**

#### Een account aanmaken

Om een account voor u aan te kunnen maken hebben we toestemming nodig van de bewoner of zijn/haar contactpersoon. Zodra het toestemmingsformulier is verwerkt wordt er een account aangemaakt. U ontvangt daarna een uitnodiging op het emailadres dat is opgegeven.

#### 1. Inloggen

Open de mail met de uitnodiging voor Familienet en klik op de paarse knop 'Inloggen op Familienet'.

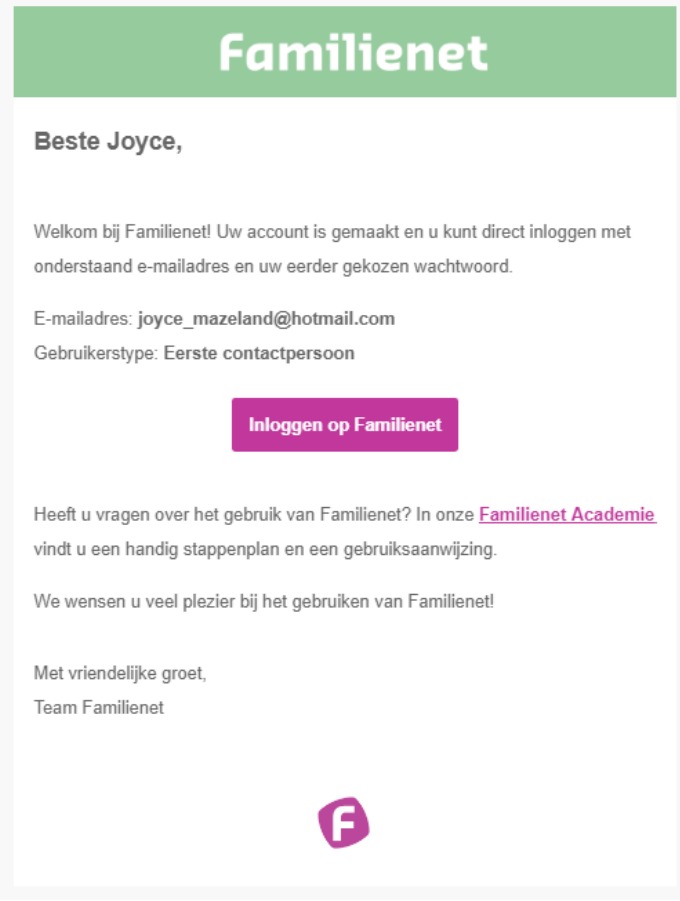

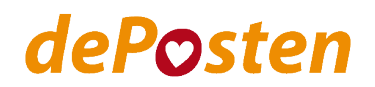

## 2. Aanmelden

Vul de gevraagde gegevens in en druk op de paarse knop 'Maak account en accepteer uitnodiging'. U heeft nu een account aangemaakt.

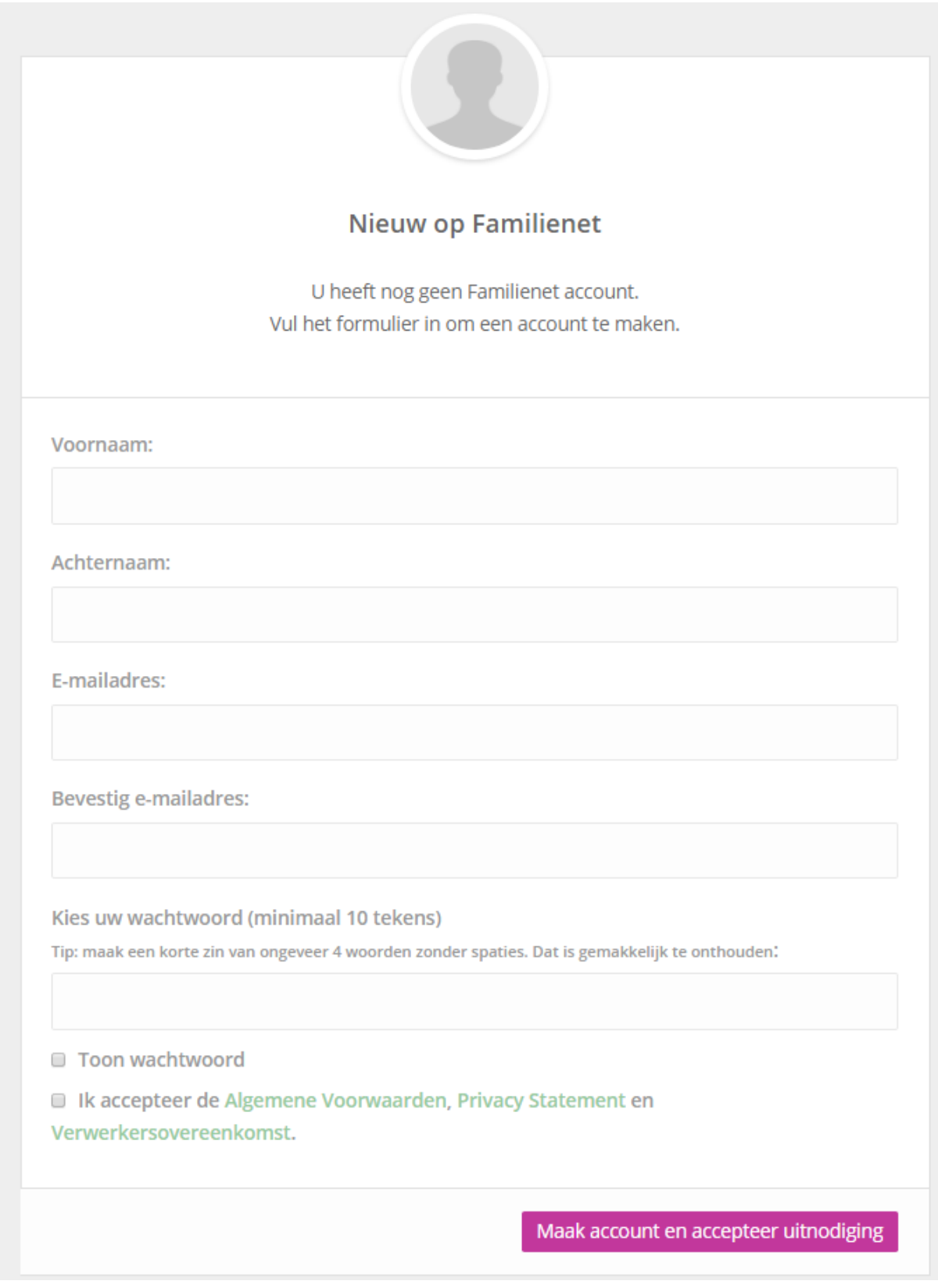

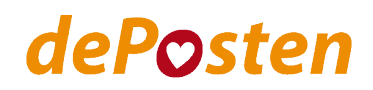

## 3. Inloggen

Ga naar [www.familienet.nl](http://www.familienet.nl/) en klik op 'inloggen'. Vul vervolgens uw emailadres en wachtwoord in.

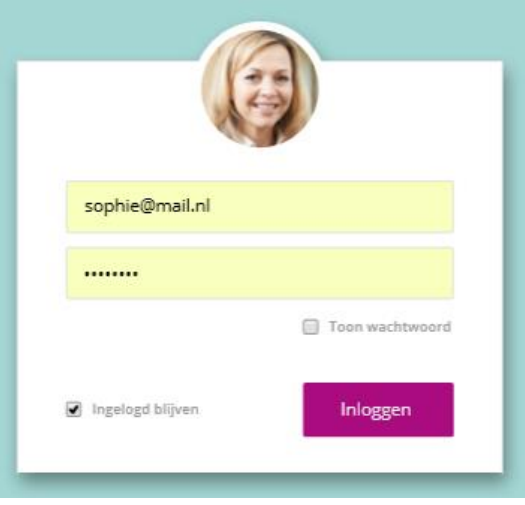

### 4. Persoonlijke pagina

Bekijk de geplaatste berichten, foto's en video's op de persoonlijke pagina van uw familielid.

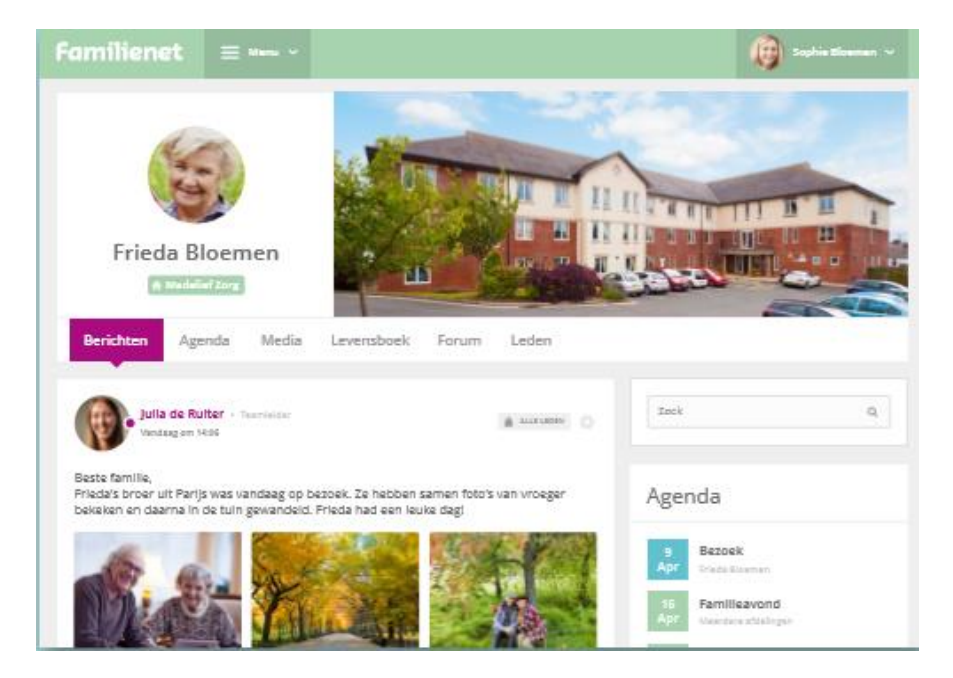

Alle familieleden krijgen direct een melding als er iets op de persoonlijke pagina van de bewoner is geplaatst. Plaats een reactie of laat met 'vind ik leuk' uw waardering blijken.

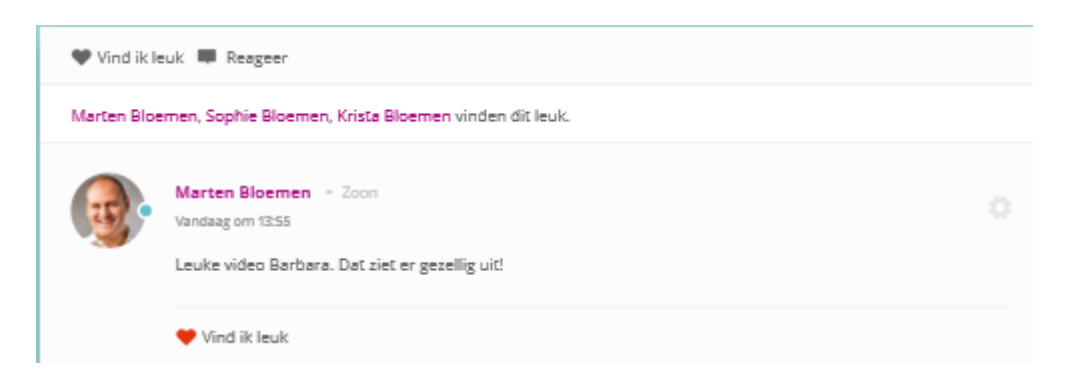

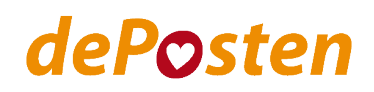

## 5. Familieleden uitnodigen

U kunt ook meer familieleden toegang geven tot de persoonlijke pagina. Klik op de persoonlijke pagina op 'leden' en vervolgens op 'nieuw familielid'. Vul daarna het emailadres van het familielid in.

Diegene ontvangt dan op dezelfde manier als u per email een uitnodiging, kan dan een account maken en de pagina volgen.

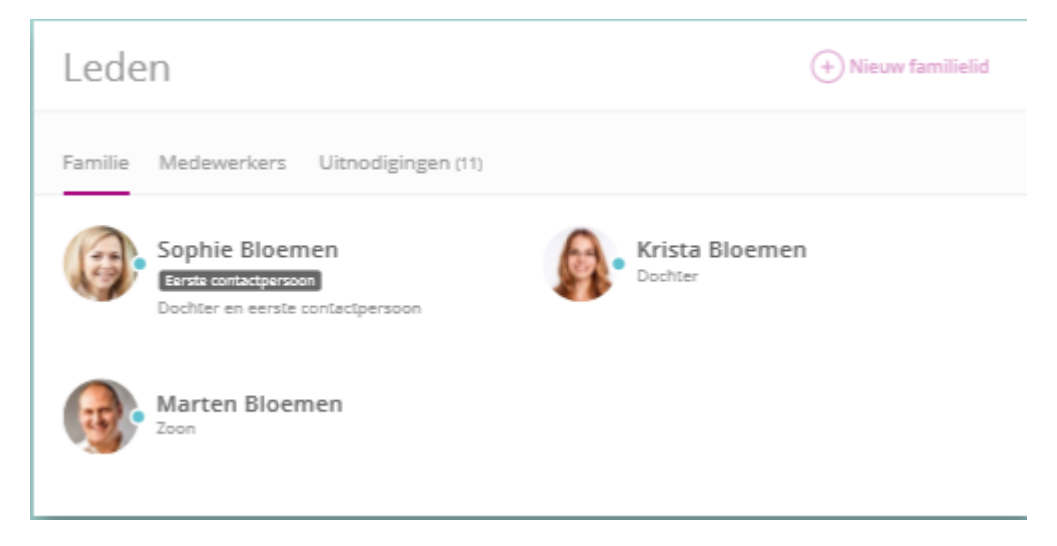

#### **Vragen?**

Heeft u vragen? Neem dan contact op met Joyce Mazeland via [jmazeland@deposten.nl](mailto:jmazeland@deposten.nl) of 053 – 4753 753.

We wensen u veel plezier met Familienet!